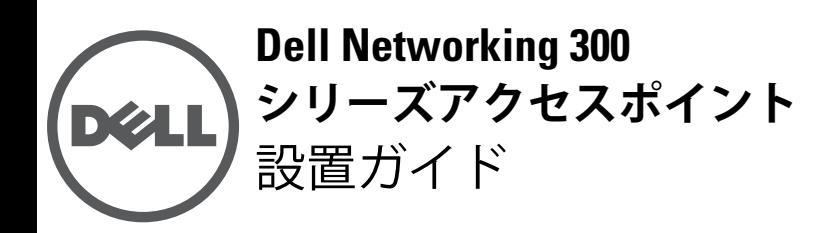

Dell Networking 300 シリーズワイヤレスアクセスポイント (W-AP304、W-AP305、W-IAP304、および W-IAP305) は、IEEE 802.11ac 標準の高パフォーマンス WLAN をサ ポートします。無線が2系統装備されているため、ネッ トワークへの同時アクセスおよびモニターが提供されま す。このアクセスポイントは 802.11n 2.4 GHz および 802.11ac 5 GHz の高パフォーマンス機能を提供するととも に 802.11a/b/g ワイヤレスサービスもサポートします。 5GHz モードで運用する場合、Multi-user Multiple-in, Multiple-output (MU-MIMO) によって最適なパフォーマ ンスを実現します。

W-AP304 および W-AP305 アクセスポイントは Dell コン トローラとの組み合わせで機能し、W-IAP304 および W-IAP305 アクセスポイントは組み込みの仮想コント ローラを使用して設定できます。

300 シリーズワイヤレスアクセスポイントは、以下の機 能を提供します。

- IEEE 802.11a/b/g/n/ac (ワイヤレスアクセスポイント)
- IEEE 802.11a/b/g/n/ac (ワイヤレス空気モニター)
- IEEE 802.11a/b/g/n/ac (スペクトルモニター)
- IEEE 802.3at PoE+ および IEEE 802.3af PoE との互換性
- 一元管理設定およびアップグレード
- Bluetooth Low Energy (BLE) 無線の統合

# **パッケージの内容**

- 300 シリーズアクセスポイント
- 9/16" および 15/16" 天井レールアダプタ
- Dell Networking 300 シリーズアクセスポイント設置ガ イド (印刷版)
- Dell Networking 300 シリーズアクセスポイント規制準 拠および安全性情報ガイド
- Dell Networking W-Series Instant クイックスタートガ イド (W-IAP304 および W-IAP305 のみ)
- Dell Networking W-Series Instant アクセスポイント プ ロフェッショナル設置ガイド付録 (W-IAP304 のみ)

**メモ:** 内容が違っている場合、不足している場合、ま たは破損している場合は、サプライヤに連絡してくだ さい。必要な場合は、元の梱包資材および箱を使用し て (可能な場合) パッケージを梱包し、サプライヤに返 送してください。

## **ソフトウェア**

**II** 

W-AP304 および W-AP305 アクセスポイントには、AOS 6.5.1 またはそれ以降が必要です。詳細については、『AOS ユーザーガイド』および『AOS クイックスタートガイド』 を参照してください。

W-IAP304 および W-IAP305 アクセスポイントには、 Instant 4.3.1 またはそれ以降が必要です。詳細については、 『Instant ユーザーガイド』および『Instantクイックスター トガイド』を参照してください。

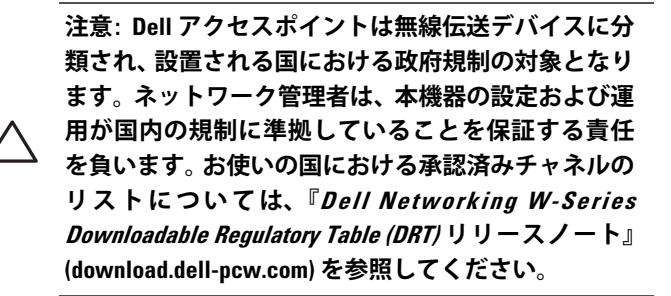

# **ハードウェアの概要**

<span id="page-0-0"></span>**図 1** AP の前面にあるステータス LED (305 の例)

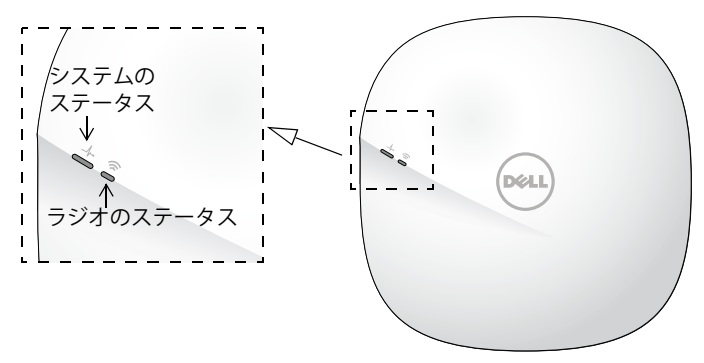

#### **LED**

300 シリーズアクセスポイントには、デバイスのシステム と無線のステータスを示す 2 つの LED があります。これら 2 つの LED は、AOS (W-AP304 および W-AP305 の場合) ま たは Instant (W-IAP304 および W-IAP305 の場合) ソフト ウェアによって次の 3 種類のモードに設定できます。

- 通常モード (デフォルト): 下記の LED の表を参照
- オフモード: LED はオフ
- 点滅モード: 両方の LED が緑に点滅 (同期)

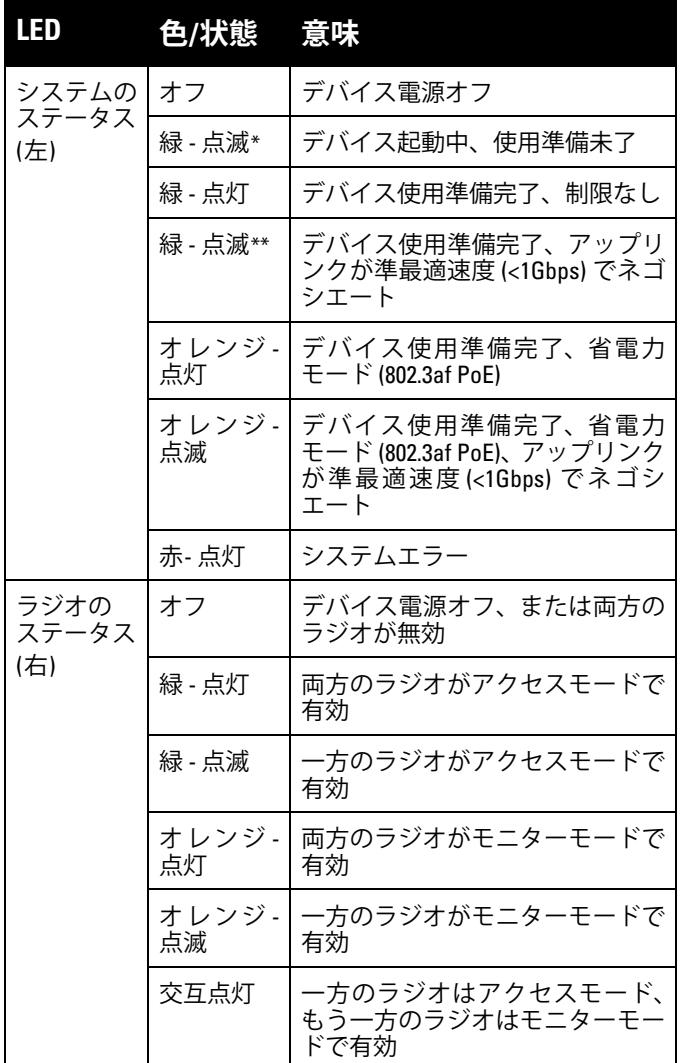

\* 点滅: 1 秒オン/1 秒オフ

\*\*フラッシュ: 2 秒ごとにコンマ 1 秒オフ

### **外付けアンテナコネクタ**

W-AP304 および W-IAP304 アクセスポイントには、アク セスポイントの前面隅に外付けアンテナコネクタが 3 つ 装備されています。

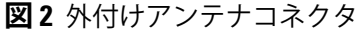

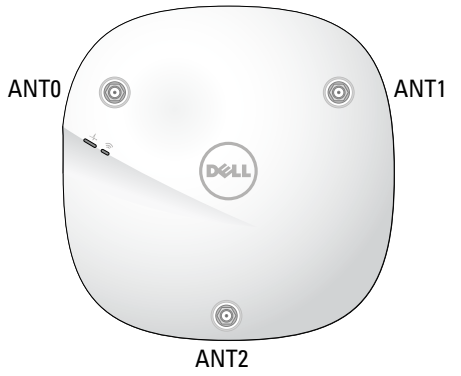

**メモ:** 外付けアンテナを使用するすべてのデバイスの 実効放射電力 (EIRP) レベルは、設置する国/地域の規制 制限を超えてはなりません。

設置者は、このデバイスのアンテナ利得をシステム管 理ソフトウェアに記録する必要があります。

#### **図 3** 背面パネル

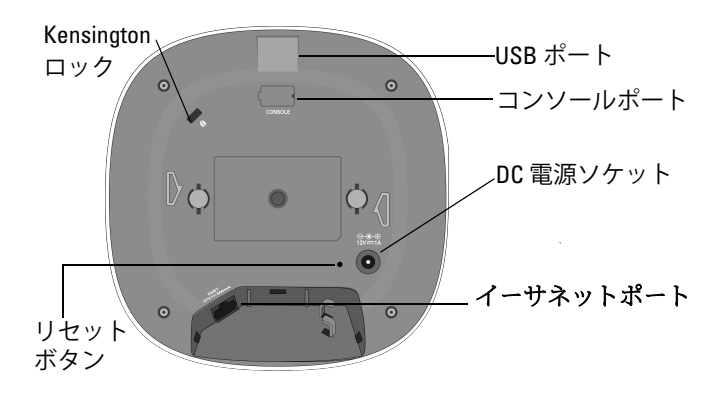

### **USB ポート**

300 シリーズには、セルラーモデムや他の USB クライア ントデバイスを接続するための USB ポートが装備されて います。802.3at PoE または DC 電源から給電されている 場合、USB ポートから最大 5W/1A の電源を供給できま す。アクセスポイントの電源が 802.3af PoE 電源から供給 されている場合、USB インターフェイスは無効になりま す (省電力モード)。

### **コンソールポート**

シリアルコンソールポートは 4 ピンコネクタでダストカ バーが付けられています。別売のシリアルアダプタケー ブル (AP-CBL-SER) オプションを使用すると、デバイス をシリアルターミナルまたはラップトップに接続して、 ローカルで直接管理することができます。

### **イーサネットポート**

300 シリーズアクセスポイントには、10/100/1000Base-T 自 動検出 MDI/MDX イーサネットポートが 1 つ装備されて います。このポートでは、有線ネットワーク接続と、IEEE 802.3af および 802.3at 準拠電源による Power over Ethernet (PoE) 機能がサポートされます。

このデバイスは、PoE Midspan インジェクタなどの給電 装置または PoE 給電機能を備えたネットワークインフラ ストラクチャからの 56V DC (802.3at) または 48V DC (802.3af) 定格電力を標準の定義済み Powered Device (PD) として受け入れます。

#### **Kensington ロックスロット**

300 シリーズアクセスポイントには、セキュリティ強化の ための Kensington ロックスロットが装備されています。

### **リセットボタン**

300 シリーズアクセスポイントを出荷時のデフォルト設 定にリセットするには、アクセスポイントの電源がオン になっているときに、クリップの先などの細くとがった ものでリセットボタンを押します。

### **DC 電源ソケット**

PoE が使用できない場合、オプションの AP-AC-12V30B 電源アダプタキット (別売) を使用して 300 シリーズアク セスポイントに給電できます。

これ以外に、ローカルで給電される AC-DC アダプタ (ま たは任意の DC 電源) を使用して、このデバイスに給電 することもできます。その場合、地域で適用されるすべ ての規制に準拠し、DC インターフェイスが以下の仕様 を満たしている必要があります。

- 18 V DC  $(+/- 5%)$ 、12W 以上
- センタープラス 2.1/5.5 mm 丸プラグ、長さ 9.5 mm

# **始める前に**

**注意: FCC の声明: 米国以外のモデルのコントローラ に設定されたアクセスポイントを米国内で設置する と、機器承認に関する FCC 規制に違反することにな ります。そのような意図的な違反を行った場合、運 用の中断が FCC によって要求され、罰金が適用され ることがあります (47 CFR 1.80)。**

**注意: EU の声明:**

**Lower power radio LAN product operating in 2.4 GHz and 5 GHz bands. Please refer to the AOS User Guide/Instant User Guide for details on restrictions.**

**Produit radio basse puissance pour réseau local opérant sur les fréquences 2,4 GHz et 5 GHz. Consultez le Guide d'utilisation du logiciel ArubaOS/Guide d'utilisation du logiciel Aruba Instant pour plus de détails sur les limites d'utilisation.**

**Niedrigenergie-Funk-LAN-Produkt, das im 2,4-GHz- und im 5-GHz-Band arbeitet. Weitere Informationen bezüglich Einschränkungen finden Sie im ArubaOS User Guide/ Aruba Instant User Guide.**

**Prodotto radio LAN a bassa potenza operante nelle bande 2,4 GHz e 5 GHz. Per informazioni dettagliate sulle limitazioni, vedere la ArubaOS User Guide/Aruba Instant User Guide.**

### **アクセスポイント設置前のチェックリスト**

300 シリーズアクセスポイントを設置する前に、以下の コンポーネントが揃っていることを確認してください。

- 必要な長さの CAT5e 以上の UTP ケーブル
- 以下のいずれかの電源装置
	- IEEE 802.3af 対応の Power over Ethernet (PoE)
	- Dell AP-AC-12V30B アダプタキット (別売)

#### W-AP304 および W-AP305 のみ:

- ネットワークでプロビジョニングされた Dell コント ローラ
	- アクセスポイントへのレイヤ 2/3 ネットワーク接続
- 以下のいずれかのネットワークサービス
	- Aruba Discovery Protocol (ADP)
	- "A" レコードのある DNS サーバー
	- ベンダ固有のオプションのある DHCP サーバー

**メモ:** Dell アクセスポイントは、政府の要求に基づいて 設計されているため、このデバイスの設定は権限のあ るネットワーク管理者だけが変更できます。アクセス ポイントの設定の詳細については、お使いのデバイス の『クイックスタートガイド』および『ユーザーガイ ド』を参照してください。

## **設置前の接続の確認**

**メモ:** このセクションの手順は W-AP304 および W-AP305 のみに適用されます。

アクセスポイントをネットワーク環境に設置する前に、 電源を入れた後にコントローラの検出および接続が可能 であることを確認してください。

特に、以下の条件を確認する必要があります。

- ネットワークに接続したときに各アクセスポイントに 有効な IP アドレスが割り当てられること
- アクセスポイントがコントローラを検出できること

コントローラの検出および接続の手順については、『AOS クイックスタートガイド』を参照してください。

### **設置前のネットワーク要件**

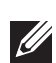

 $\mathscr{L}$ 

 $\mathscr{Q}$ 

**メモ:** このセクションの手順は W-AP304 および W-AP305 のみに適用されます。

WLAN の計画が完了し、適切な製品および設置場所を決 定した後、Dell アクセスポイントを展開する前に Dell コ ントローラをインストールして、初期設定を実行する必 要があります。

コントローラの初期設定については、『AOS クイックス タートガイド』でご使用のコントローラにインストールさ れているソフトウェアバージョンを確認してください。

## **設置場所の特定**

300 シリーズアクセスポイントは天井または壁に取り付 けることができます。Dell VisualRF Plan ソフトウェアア プリケーションによって生成されるアクセスポイント設 置マップを使用して、適切な設置場所を決定してくださ い。各設置場所は目的の対象領域の中心に可能な限り近 く、障害物や明白な干渉源のない場所である必要があり ます。これらの RF 吸収材/反射材/干渉源は RF プロパ ゲーションに影響するので、計画フェーズで考慮に入 れ、RF 計画で調整する必要があります。

### **既知の RF 吸収剤/反射材/干渉源の特定**

設置フェーズにおいて現場で既知の RF 吸収材、反射 材、および干渉源を識別することが重要です。アクセス ポイントを設置場所に固定する際は、これらの要因を考 慮に入れてください。RF パフォーマンスを低下させる原 因には以下のものがあります。

- セメントやブロック
- 水分を含む物体
- 金属
- 電子レンジ
- コードレスの電話やヘッドホン

# **アクセスポイントの設置**

300 シリーズアクセスポイントには、9/16" と 15/16" の天 井レールに対応する 2 種類のアダプタが付属していま す。他のレール仕様向けの天井レールアダプタとウォー ルマウントアダプタはアクセサリキットとして提供され ています。

**注意: すべての Dell アクセスポイントは認定を受け た専門の技術者が設置する必要があります。技術者 は、該当する国内法規および電気工事規定を満たす アースが使用可能であることを確認する責任があり ます。**

1. アクセスポイントの設置場所に近い天井タイルに穴を 開けて必要なケーブルを敷設します。

- 2. アダプタを留め具に対して 30 度ほど斜めにしてアク セスポイントの背面に置きます ([図](#page-3-0) 4 を参照)。
- 3. アダプタを右にひねって留め具に固定します ([図](#page-3-0) 4 を 参照)。

<span id="page-3-0"></span>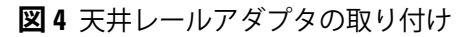

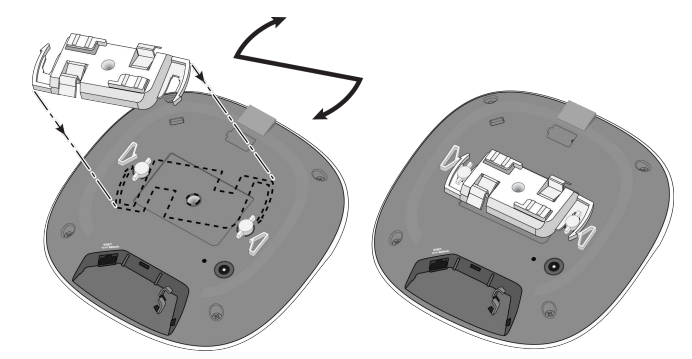

- 4. 天井タイルレールに対して約 30 度の角度でアクセス ポイントの天井タイルレール取り付けスロットを合わ せます ([図](#page-3-1) 5 を参照)。ケーブルは天井タイルの上でた るませます。
- 5. 天井タイルに向かってアクセスポイントを時計回りに 回転させ、デバイスを天井タイルレールに固定します。

<span id="page-3-1"></span>**図 5** アクセスポイントのマウント

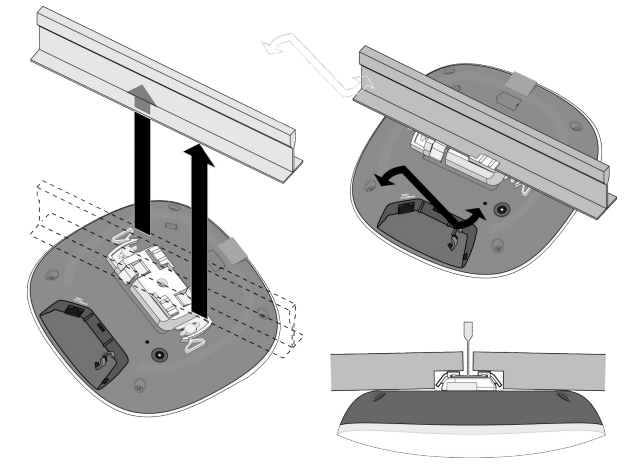

### **必要なケーブルの接続**

該当する規制および慣習に従ってケーブルを設置します。

## **設置後の接続の確認**

アクセスポイントに組み込まれた LED を使用して、アク セスポイントに給電が行われていること、および初期化が 正常に行われていることを確認できます ([図](#page-0-0)1を参照)。設 置後のネットワーク接続の確認の詳細については、『ク イックスタートガイド』を参照してください。

# **300 シリーズの設定**

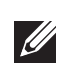

**メモ:** このセクションの手順は W-AP304 および W-AP305 のみに適用されます。

### **アクセスポイントのプロビジョニング/再プロビ ジョニング**

プロビジョニングパラメータは、アクセスポイントごとに 一意です。これらのローカルアクセスポイントパラメータ はコントローラで初期設定されていて、アクセスポイント にプッシュされ、アクセスポイント自体に保存されます。 プロビジョニング設定は、AOS Web UI からのみ行うこと をお勧めします。詳細については、『AOS ユーザーガイド』 を参照してください。

## **アクセスポイント設定**

設定パラメータはネットワークまたはコントローラに固 有で、コントローラ上で設定および保存されます。ネット ワーク設定はアクセスポイントにプッシュされますが、コ ントローラに保存されたまま維持されます。

設定は、AOS Web UI または AOS CLI から行うことがで きます。詳細については、それぞれのガイドを参照して ください。

### **Dell への連絡**

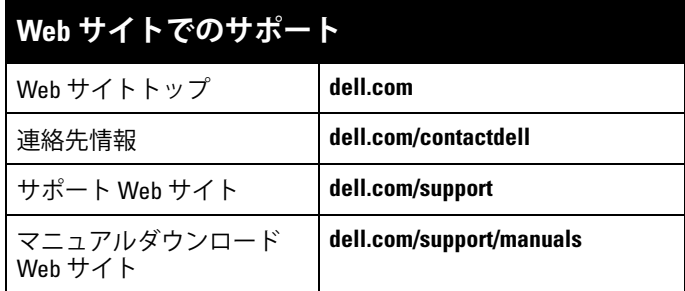

### **著作権情報**

© Copyright 2016 Hewlett Packard Enterprise Development LP. Dell™、 DELL™ のロゴ、および PowerConnect™ は Dell Inc. の商標です。

All rights reserved. 本書に記載された仕様は、予告なく変更されること があります。

米国製。その他のすべての商標は、それぞれの所有者に帰属します。

#### **オープンソースコード**

この製品には、GNU General Public License、GNU Lesser General Public License、またはその他の特定のオープンソースライセンスに基 づいて使用許諾されるコードが含まれています。そのコードに対応し、 マシンによる読み取りが可能な完全なソースコードは請求によって入 手できます。この提供はこの情報を入手したユーザー全員に対して有効 であり、Hewlett Packard Enterprise Company がこの製品バージョンを 最後に販売した日から 3 年後に期限切れとなります。このソースコード を入手するには、額面 10.00 米ドルの小切手または郵便為替を次の宛先 までお送りください。

Hewlett-Packard Enterprise Company Attn: General Counsel 3000 Hanover Street Palo Alto, CA 94304 USA